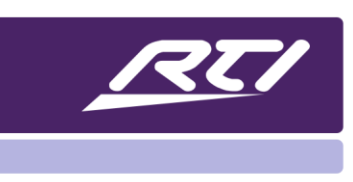

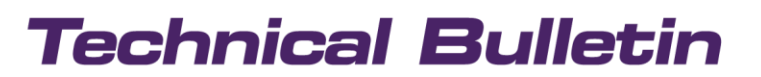

Programming Steps • Installation Notes • Integration Tips

# **How to Use Additional Macro Engines in Processors**

## **Content**

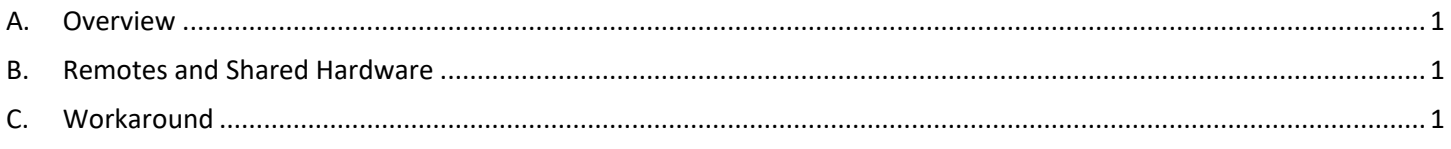

#### <span id="page-0-0"></span>**A. Overview**

RTI's XP processors have six macro engines and can run a maximum of six macros at the same time.

## <span id="page-0-1"></span>**B. Remotes and Shared Hardware**

- 1. Any remote, keypad or RTiPanel app can use only one macro engine at a time. Buttons pushed on a controller will behave as so:
	- If you press "1" "2" "3" on the remote to switch to TV channel 123, the commands will be queued up and run sequentially and e.g., switch the TV channel "123".
	- If a remote had multiple macros running simultaneously there is no guarantee that they would finish in the same order you started them so this is not allowed.
- 2. Some of the processor's hardware is shared by all the macro engines. An example is the IR output: Even though there are multiple IR ports, there is only one IR generator inside the processor that is routed to the selected port. This means only one macro at a time can send an IR code.

# <span id="page-0-2"></span>**C. Workaround**

Using the call macro function and its schedule function set to a delay of zero will allow a controller to use multiple macro engines at once as the "called Macro" gets assigned to a different macro engine. This then frees the controller up to do other tasks.